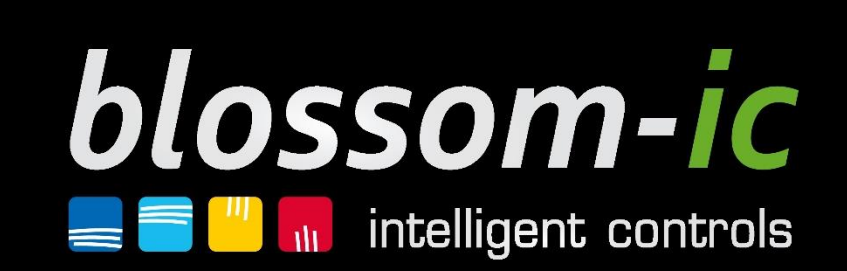

# Manuale tecnico

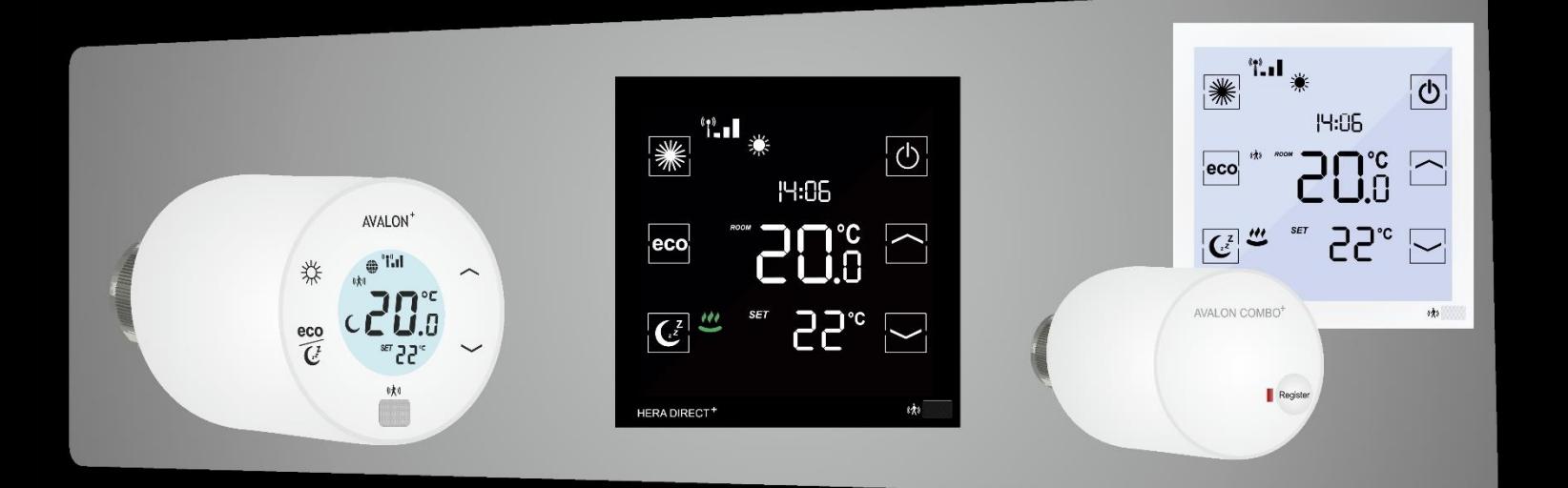

better start smart

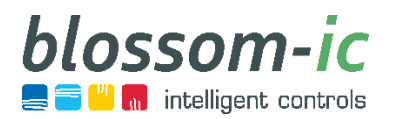

# Indice

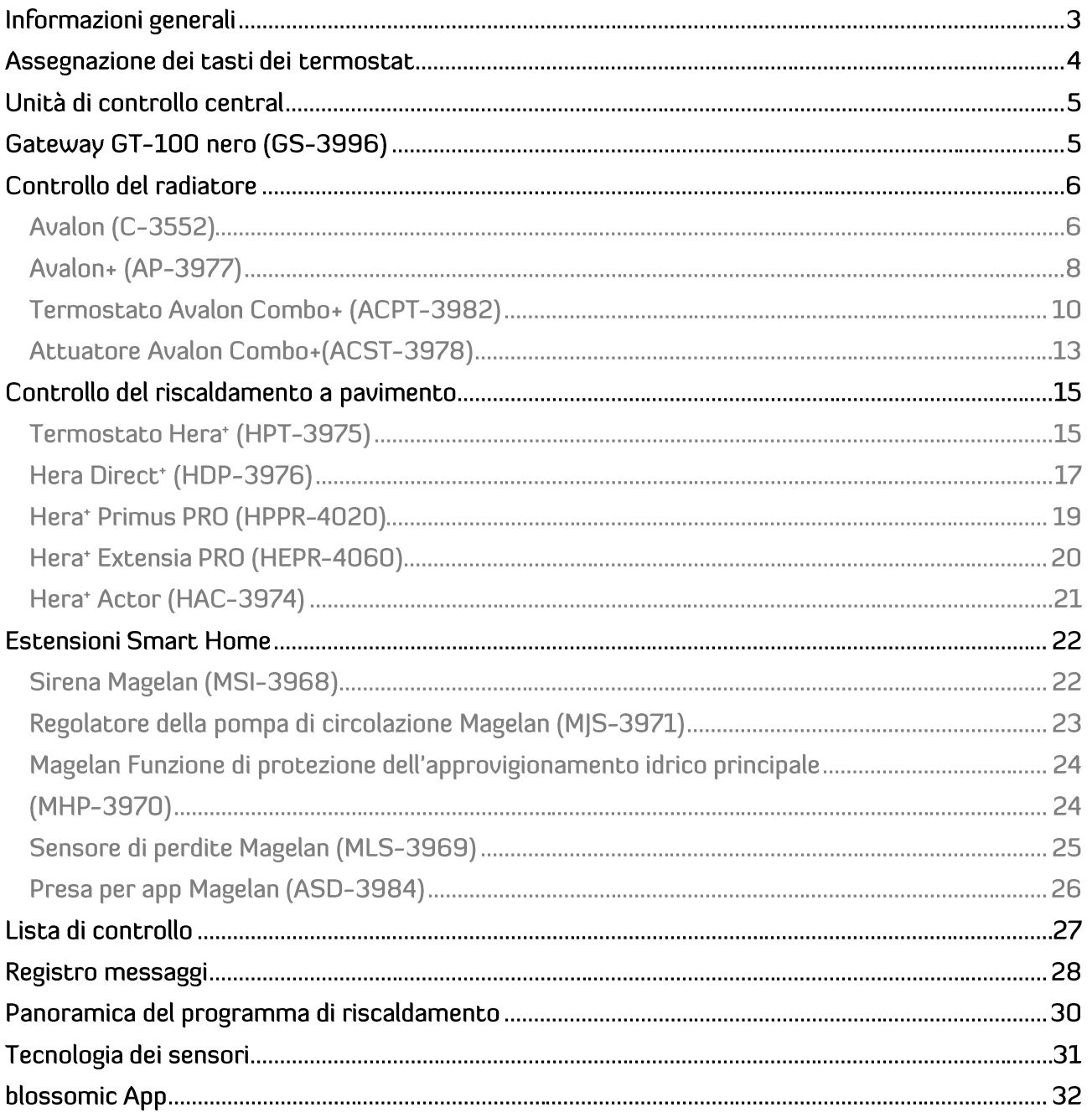

![](_page_2_Picture_0.jpeg)

### Informazioni generali

### Aree di applicazione

#### Privati

- Case unifamiliari e plurifamiliari
- Appartamenti (più piani)

#### Aree pubbliche

- Uffici, industria, hotel
- Scuole, istituzioni pubblichen, öffentliche Einrichtungen

### Tecnologia radio

- Basato sulla tecnologia a 2,4 GHz
	- $\rightarrow$  Con i termostati a batteria, possono occorrere fino a 10 minuti prima che venga accettata un'impostazione effettuata tramite l'app. (Per prolungare la durata delle batterie)
	- $\rightarrow$  Con i termostati a 230 V, l'impostazione viene accettata immediatamente
- Raggio di azione del sistema all'interno di edifici chiusi: fino a 50 m

### Protezione dei dati

- L'app blossomic non richiede la registrazione su piattaforme
- **EXTENDITY L'indirizzo Mac serve come nome utente e password al primo accesso**
- Elevata sicurezza dei dati: Il sistema funziona all'interno di una rete domestica protetta (senza cloud)- Funzionalità del sistema in un'area protetta della casa - Indipendente da Internet

![](_page_2_Picture_18.jpeg)

![](_page_2_Picture_19.jpeg)

![](_page_3_Picture_0.jpeg)

### Assegnazione dei tasti dei termostat

Termostato ambiente Hera Direct + per il controllo del riscaldamento a pavimento

![](_page_3_Figure_3.jpeg)

Temperatura ambiente attuale

Termostato per radiatore radio comandato Avalon<sup>+</sup>

![](_page_3_Figure_6.jpeg)

![](_page_4_Picture_0.jpeg)

### Unità di controllo central

# Gateway GT-100 nero (GS-3996)

#### **Specifiche tecniche:**

Temperatura ambiente: 0 ~ 50 °C **Dimensioni:: L113 x L73 x H35 (mm)** Classe di protezione / tipo di protezione: IP 30 blossom-ic RF: 2,4 GHz, banda ISM, 16 canali

#### **Nota:**

![](_page_4_Picture_6.jpeg)

Per i prodotti con bilanciamento idraulico ed estensioni di case intelligenti.

- Il luogo ideale di installazione per il gateway è il centro della proprietà.
- Evitare di installare il gateway nelle vicinanze di altri dispositivi wireless. È necessario mantenere una distanza minima di 50 cm.
- Evitare di posizionare l'antenna vicino a una mensola o a un mobile in metallo.
- Rilevamento IP automatico con connessione a Internet.Gateway GT-100 (nero)
- Riconoscimento automatico della lingua e del paese se connesso a Internet.
- **Cavo Internet RJ45 su connessione LAN.**
- Durante la prima installazione, occorre collegare il gateway a Internet in modo che sia in grado di ricevere l'ultimo firmware.
- In assenza di connessione Internet, i termostati continuano a comunicare tra loro, il controllo esclusivo tramite l'app non è possibile.
- In caso di mancato collegamento, verificare la connessione Internet (il diodo verde deve accendersi in maniera continua) .
	- $\rightarrow$  (Eventualmente è possibile installare il gateway su una rete con indirizzo IP fisso.)

![](_page_4_Picture_520.jpeg)

### Controllo del radiatore

# Avalon (C-3552)

Termostato per radiatore senza fili con bilanciamento idraulico digitale

#### **Dati tecnici:**

Campo del valore nominale: 6 ~ 30 °C Temperatura ambiente: 0 ~ 50 °C **Dimensioni: L100 x B65 x H70 (mm)** Classe di protezione / tipo di protezione: IP 30

### **Nota:**

- Non coprire il sensore del termostato, altrimenti continua a rilevare la presenza di oggetti e si riscalda in modalità comfort
	- $\rightarrow$  qui è possibile trovare le distanze minime.
- Se durante l'installazione iniziale si è dimenticato di nominare gli ambienti, è possibile estrarre le batterie, sul display comparirà quindi il numero ID.
- **Installazione con valvola M30x x 1,5 mm! Per altre valvole si consiglia di utilizzare un adattatore di** metallo, in quanto utilizzando gli adattatori di plastica potrebbero esserci delle deviazioni.
- In caso di installazione di valvole preimpostate queste devono essere completamente aperte.
- Assicurarsi di rimuovere la pellicola dal display in quanto sotto si trova il sensore di temperatura; in caso contrario verrebbero comunicati valori errati.
- AL momento della registrazione tra termostato e gateway il gateway esegue il processo di calibrazione e misura l'intensità del segnale. Se il termostato non è ancora stato installato sulla valvola, occorre estrarre le batterie, procedere all'installazione del termostato sulla valvola e reinserirle per iniziare un nuovo processo di calibrazione e stabilire una connessione radio stabile.
- I termostati eseguono un normale ciclo di calibrazione, che contrasta l'intasamento delle valvole causato da contaminazione.
- **Funzione parental control:** Tenere premuti contemporaneamente Comfort e riduzione notturna fino a quando sul display compare il lucchetto. -> Utilizzare la stessa combinazione di tasti per sbloccare il termostato.

![](_page_5_Picture_18.jpeg)

Tramite Gateway GT-100 è possibile controllare fino a 20 termostati per radiatori wireless Avalon.

blossom-ic

**n** intelligent controls

![](_page_5_Picture_19.jpeg)

![](_page_6_Picture_0.jpeg)

### Impostazioni Avalon (C-3552)

![](_page_6_Picture_537.jpeg)

![](_page_6_Picture_538.jpeg)

![](_page_6_Picture_539.jpeg)

### **Tarus String non appare nell'app!**

![](_page_7_Picture_0.jpeg)

AVAI ON

Tramite Gateway GT-100 è possibile controllare fino a 20 termostati per radiatori wireless Avalon+.

### Controllo del radiatore

# $Avalon+_{(AP-3977)}$

Termostato per radiatore senza fili con bilanciamento idraulico digitale

#### **Dati tecnici:**

Campo del valore nominale: 6 ~ 30 °C Temperatura ambiente: 0 ~ 50 °C **Dimensioni: L110 x Ø 58 (mm)** Classe di protezione / tipo di protezione: IP 30

### **Nota:**

 Non coprire il sensore della testina termostatica, altrimenti il sensore rileverebbe la presenza di oggetti passando quindi in modalità comfort.  $\rightarrow$  Qui sono reperibili le distanze minime.

![](_page_7_Picture_8.jpeg)

- Se durante l'installazione iniziale si è dimenticato di nominare gli ambienti, è possibile estrarre le batterie, sul display comparirà quindi il numero ID.
- **Installazione con valvola M30x x 1,5 mm! Per altre valvole si consiglia di utilizzare un adattatore di** metallo, in quanto utilizzando gli adattatori di plastica potrebbero esserci delle deviazioni.
- In caso di installazione di valvole preimpostate queste devono essere completamente aperte.
- Al momento della registrazione tra termostato e gateway il gateway esegue il processo di calibrazione e misura l'intensità di segnale. Se sulla valvola non è ancora stato montato il termostato, dopo averlo installato sulla valvola estrarre e reinserire le batterie. A questo punto il termostato avvia un nuovo processo di calibrazione e stabilisce una connessione radio stabile.
- I termostati eseguono un normale ciclo di calibrazione, che contrasta l'intasamento delle valvole causato da contaminazione.
- Per spegnere manualmente il termostato, occorre impostare la temperatura su 6 ° C, quindi premere nuovamente il pulsante freccia in basso. Sul display compare "OF".
- Funzione parental control: Tenere premuti contemporaneamente Comfort e tasto freccia in alto fino a quando sul display compare il lucchetto.
- Utilizzare la stessa combinazione di tasti per sbloccare il termostato.

![](_page_8_Picture_0.jpeg)

### Impostazioni Avalon<sup>+</sup> (AP-3977)

![](_page_8_Picture_709.jpeg)

![](_page_8_Picture_710.jpeg)

![](_page_8_Picture_711.jpeg)

![](_page_8_Picture_712.jpeg)

### **Tarus String non appare nell'app!**

![](_page_9_Picture_0.jpeg)

### Controllo del radiatore

# Termostato Avalon Combo+ (ACPT-3982)

Termostato radiocomandato con bilanciamento idraulico digitale

#### **Dati tecnici:**

Campo del valore nominale: 6 ~ 30 °C Temperatura ambiente: 0 ~ 50 °C **Dimensioni: L86 x B86 x T42 (mm)** Classe di protezione / tipo di protezione: IP 30

### **Nota:**

![](_page_9_Picture_7.jpeg)

Tramite Gateway GT-100 è possibile controllare fino a 20 termostati radiocomandati Avalon Combo+.

- Non coprire il sensore del termostato, altrimenti il sensore rileverebbe la presenza di oggetti e passerebbe in modalità comfort.
- Se possibile, posizionare il termostato radio comandato ad un'altezza di 120 150 cm.
- Se durante la prima installazione ci si è dimenticati di nominare gli ambienti, occorre spegnere e riaccendere il termostato; viene visualizzato quindi il numero ID sul display.
- Funzione parental control: Premere il pulsante di accensione fino a quando sul display non viene visualizzato il lucchetto.
	- → Utilizzare la stessa combinazione di tasti per sbloccare la testina del termostato.
- Controllare se la registrazione dell'attuatore è avvenuta correttamente dall'ID del termostato nell'app (ID 2\_1 attuatori collegati).

![](_page_9_Figure_15.jpeg)

![](_page_10_Picture_0.jpeg)

### Impostazioni del termostato Avalon Combo+ (ACPT-3982)

![](_page_10_Picture_597.jpeg)

![](_page_10_Picture_598.jpeg)

![](_page_10_Picture_599.jpeg)

![](_page_10_Picture_600.jpeg)

![](_page_11_Picture_0.jpeg)

### Impostazioni del termostato Avalon Combo+ (ACPT-3982)

![](_page_11_Picture_248.jpeg)

**Tarus String non appare nell'app!**

![](_page_12_Picture_0.jpeg)

### Controllo del radiatore

# Attuatore Avalon Combo+(ACST-3978)

Attuatore per radiatore con bilanciamento idraulico digitale

#### **Dati tecnici:**

Temperatura ambiente: 0 ~ 50 °C **Dimensioni: L110 x Ø 58 (mm)** Classe di protezione / tipo di protezione: IP 30

# AVALON COMBO<sup>+</sup> Register

#### **Nota:**

 Montage Installazione con valvola M30x x 1,5 mm! Per altre valvole si consiglia di utilizzare un adattatore di metallo, in quanto utilizzando gli adattatori di plastica potrebbero esserci delle deviazioni.

Tramite il termostato radiocomandato è possibile controllare fino a 10 attuatori per radiatori Avalon Combo+.

- **In caso di installazione di valvole preimpostate queste devono essere completamente aperte.**
- Al momento del collegamento tra l'attuatore e il termostato, quest'ultimo esegue il processo di calibrazione e misura l'intensità del segnale. Se sulla valvola non è ancora stato montato l'attuatore, dopo averlo installato estrarre e reinserire le batterie. A questo punto l'attuatore avvia un nuovo processo di calibrazione e stabilisce una connessione radio stabile.
- Gli attuatori eseguono un regolare ciclo di calibrazione, che contrasta l'intasamento delle valvole causato da contaminazione.
- Per scoprire il numero di identificazione dell'attuatore, occorre premere il pulsante Register sull'attuatore.
	- $\rightarrow$  L'attuatore si illumina per 10 secondi l'attuatore è registrato sul termostato
	- $\rightarrow$  L'attuatore lampeggia lentamente conta come 10
	- $\rightarrow$  L'attuatore lampeggia rapidamente conta come 1

**Per esempio:** L'attuatore lampeggia lentamente, lentamente, rapidamente, rapidamente, rapidamene -> L'attuatore ha l'ID 23

![](_page_12_Picture_570.jpeg)

![](_page_13_Picture_0.jpeg)

## Controllo del radiatore **Tarus String (TST-3587)**

Unità di controllo, per la regolazione dei sistemi di riscaldamento monotubo

#### **Dati tecnici:**

**Nota:**

Temperatura ambiente: 0 ~ 50 °C Tensione di rete: 230V AC / 50Hz **Dimensioni: L96 x B48 x H61 (mm)** Collegamento attuatore M 30x1,5 mm Classe di protezione / tipo di protezione: IP 30

![](_page_13_Picture_5.jpeg)

Tramite una Tarus String è possibile controllare fino a 20 attuatori Avalon e/o Avalon Combo.

- - Adatto a tutte le linee di alimentazione e di ritorno idrauliche separate.
	- Prima di collegare i termostati Avalon, Avalon + e Avalon Combo + termostato alla Tarus String, occorre registrarla sul gateway.
	- Come funziona la Tarus String: Quando non vi è più domanda di calore da parte dell'ultimo termostato della linea , la valvola interrompe la linea di flusso.
	- Su un gateway è possibile registrare fino a 20 Tarus String. (Notare il numero massimo di 20 termostati per gateway)
	- Per la registrazione della Tarus String, fare riferimento alle relative pagine di dettaglio.
	- Il collegamento dell'alimentatore non in dotazione deve essere effettuato da un elettricista.
	- La Tarus String non appare nell'app!

### Controllo del riscaldamento a pavimento

Termostato Hera+ (HPT-3975)

Termostato ambiente wireless per Hera + Primus ed Extensia PRO con bilanciamento idraulico digitale

#### **Dati tecnici:**

Campo del valore nominale: 6 ~ 30 °C Temperatura ambiente: 0 ~ 50 °C **Dimensioni: L86 x B86 x T42 (mm)** Classe di protezione / tipo di protezione: IP 30

### **Nota:**

- Non coprire il sensore del termostato, altrimenti il sensore rileverebbe la presenza di oggetti e passerebbe in modalità comfort.
- Se possibile, posizionare il termostato radio comandato ad un'altezza di 120 150 cm.
- Se durante l'installazione iniziale si è dimenticato di nominare gli ambienti, spegnere il termostato e riaccenderlo, sul display comparirà quindi il numero ID.
- Assicurarsi di rimuovere la pellicola dal display perché sotto di essa si trova il sensore di temperatura; in caso contrario verrebbero comunicati valori errati.
- Un termostato può controllare fino a 30 porte o circuiti. Le porte possono essere assegnate manualmente tramite il termostato o tramite l'app.
- Funzione parental control: Premere il pulsante di accensione fino a quando sul display non viene visualizzato il lucchetto.
- Utilizzare la stessa combinazione di tasti per sbloccare il termostato radiocomandato.

![](_page_14_Picture_15.jpeg)

Tramite un Gateway è possibile controllare fino a 20 termostati Hera.

![](_page_14_Picture_16.jpeg)

![](_page_15_Picture_0.jpeg)

# Impostazioni del termostato Hera+ (HPT-3975)

![](_page_15_Picture_622.jpeg)

![](_page_15_Picture_623.jpeg)

![](_page_15_Picture_624.jpeg)

**Ripetere questi passaggi per assegnare più porte a un termostato. Le porte possono indirizzate anche tramite l'app.**

![](_page_15_Picture_625.jpeg)

![](_page_16_Picture_0.jpeg)

### Controllo del riscaldamento a pavimento

# Hera Direct<sup>+</sup> (HDP-3976)

Termostato ambiente wireless per Hera+ Primus/ Extensia PRO Adatto anche per il controllo degli attuatori convenzionali (cablati direttamente) con bilanciamento idraulico digitale .

#### **Dati tecnici:**

Campo del valore nominale: 6 ~ 30 °C Temperatura ambiente: 0 ~ 50 °C **Dimensioni: L86 x B86 x T42 (mm)** Classe di protezione / tipo di protezione: IP 30

![](_page_16_Picture_6.jpeg)

Tramite un Gateway è possibile controllare fino a 20 termostati Hera Direct+.

### **Nota:**

- Non coprire il sensore del termostato, altrimenti il sensore rileverebbe la presenza di oggetti e passerebbe in modalità comfort.
- Se durante l'installazione iniziale si è dimenticato di nominare gli ambienti, spegnere il termostato e riaccenderlo, sul display comparirà quindi il numero ID.
- Assicurarsi di rimuovere la pellicola dal display perché sotto di essa si trova il sensore di temperatura; in caso contrario verrebbero comunicati valori errati.
- Ciascun termostato ambiente Hera Direct + collegato funge da ripetitore per il sistema blossom-ic.
- Un termostato può controllare fino a 30 porte o circuiti. Le porte possono essere assegnate manualmente tramite il termostato o tramite l'app.
- Funzione parental control: Premere il pulsante di accensione fino a quando sul display non viene visualizzato il lucchetto.
	- → Utilizzare la stessa combinazione di tasti per sbloccare la testina del termostato

![](_page_17_Picture_0.jpeg)

### Impostazioni del termostato Hera Direct+ (HDP-3976)

![](_page_17_Picture_594.jpeg)

![](_page_17_Picture_595.jpeg)

![](_page_17_Picture_596.jpeg)

**Ripetere questi passaggi per assegnare più porte a un termostato. Le porte possono indirizzate anche tramite l'app.**

![](_page_17_Picture_597.jpeg)

![](_page_18_Picture_0.jpeg)

### Controllo del riscaldamento a pavimento Hera<sup>+</sup> Primus PRO (HPPR-4020)

Barra di riscaldamento a pavimento radio-comandato (Modello di base a 6-zone) con bilanciamento idraulico digitale

**Dati tecnici:** Temperatura ambiente: 0 ~ 50 °C **Dimensioni: L262 x B46 x H28 (mm)** Classe di protezione / tipo di protezione: IP 30

### **Nota:**

Ad Hera+ Primus PRO possono essere collegate fino a 4 barre Hera+ Extensia PRO.

- Posizionare l'antenna della barra di riscaldamento a pavimento radiocomandata Hera+ Primus PRO sul lato esterno della scatola di distribuzione.
- La barra Primus PRO richiede solo una connessione o presa di rete da 230 V.
- Assicurarsi che nella scatola di distribuzione vi sia spazio sufficiente.
- È possibile collegare fino a 4 barre Hera+ Extensia PRO a Hera+ Primus PRO.
- Con un gateway è possibile controllare fino a 5 barre Hera+ Primus PRO. (Si prega di notare che il numero massimo di termostati per gateway è 20)
- Con connessione per sensore di temperatura di ritorno. Questi sono necessari solo per le camere con più circuiti.
- Per prima cosa collegare tutti gli attuatori, quindi collegare Hera+ Primus PRO alla presa, degli attuatori ed eseguire il processo di calibrazione.
- L'assegnazione delle porte sulla barra è da sinistra a destra e termina con Primus PRO alla porta 6. Con Hera+ Extensia PRO inizia con 7,13,19 o 25.

![](_page_18_Figure_15.jpeg)

![](_page_19_Picture_0.jpeg)

## Controllo del riscaldamento a pavimento Hera<sup>+</sup> Extensia PRO (HEPR-4060)

Barra di riscaldamento a pavimento radiocomandato (modulo di espansione a 6 zone) con bilanciamento idraulico digitale

![](_page_19_Picture_3.jpeg)

#### **Dati tecnici:**

Temperatura ambiente: 0 ~ 50 °C **Dimensioni: L262 x B46 x H28 (mm)** Classe di protezione / tipo di protezione: IP 30

> Hera+ Extensia PRO non richiede un nuovo alimentatore.

#### **Nota:**

- La barra Extensia PRO non richiede un nuovo alimentatore, ma deve essere collegata alla barra precedente (Primus PRO o Extensia PRO) usando il connettore di espansione.
- Assicurarsi che la scatola di distribuzione disponga di spazio sufficiente.
- Con connessione per sensore di temperatura di ritorno. Questi sono necessari solo per le camere con più circuiti.
- Ad Hera+ Primus PRO possono essere collegate fino a 4 barre Hera+ Extensia PRO.
- Per prima cosa collegare tutti gli attuatori, quindi collegare Hera+ Primus PRO alla presa  $\rightarrow$  gli attuatori a questo punto eseguono il processo di calibrazione.

![](_page_20_Picture_0.jpeg)

### Controllo del riscaldamento a pavimento

### Hera<sup>+</sup> Actor (HAC-3974)

Attuatore per riscaldamento a pavimento con motore passo-passo

#### **Dati tecnici:**

Temperatura ambiente: 0 ~ 50 °C **Dimensioni: L90 x Ø 58 mm** Classe di protezione / tipo di protezione: IP 30 Lunghezza del cavo patch:0,85 m

### **Nota:**

![](_page_20_Picture_7.jpeg)

Attuatore per riscaldamento a pavimento con motore singolo passo-passo.

- Assicurarsi che nella scatola di distribuzione vi sia spazio sufficiente.
- Collegamento M30x 1,5 mm.
- Cavo jack RJ 11 con sistema di connessione finito.
- Verificare la corsa o la lunghezza della valvola a sfera. Se Hera+ Actors non riescono a chiudere completamente la valvola a sfera, inserire nell'attuatore la piastra distanziatrice inclusa in dotazione.
- Per prima cosa collegare tutti gli attuatori, quindi collegare Hera+ Primus PRO alla presa  $\rightarrow$  gli attuatori a questo punto eseguono il processo di calibrazione.

![](_page_21_Picture_0.jpeg)

# **Estensioni Smart Home** Sirena Magelan (MSI-3968)

Sirena di allarme per la protezione dalle intrusioni e dalle perdite

#### **Dati tecnici:**

Temperatura ambiente: 0 ~ 50 °C **Dimensioni: L86 x B86 x T59,5 (mm)** Classe di protezione / tipo di protezione: IP 30 Volume: 85 db

![](_page_21_Picture_5.jpeg)

**Sirena di allarme per la protezione dalle intrusioni e dalle perdite.**

### **Nota:**

- Serve come protezione aggiuntiva per il riconoscimento precoce e il contenimento dei danni causati dall'acqua.
- Come strumento di dissuasione per gli intrusi con i termostati blossom-ic e/o il sensore aggiuntivo Magelan.
- Sirena (corpo) adatta a tutte le scatole da incasso standard con Ø 60 mm. Opzionale: Installazione nello stabilizzatore inclusa nella fornitura.
- Ripetitore per il sistema blossom-ic.

### Schema di collegamento

![](_page_21_Figure_13.jpeg)

![](_page_22_Picture_0.jpeg)

# Regolatore della pompa di circolazione

Magelan (MJS-3971)

Unità di controllo per pompe di circolazione

#### **Dati tecnici:**

Campo del valore nominale: 0 ~ 99 °C Temperatura ambiente: 0 ~ 50 °C **Dimensioni: L86 x B86 x T44 mm** Classe di protezione / tipo di protezione: IP 30

### **Nota:**

![](_page_22_Picture_7.jpeg)

**Per il controllo intelligente della pompa di circolazione.**

- Per il controllo delle pompe di circolazione.
- Con sensore di contatto per la linea di ritorno.
- La pompa di circolazione può essere controllata in tre modalità.
	- o **Modalità manuale:** In questa modalità, è possibile impostare un intervallo e un tempo di funzionamento, che controllano la pompa di circolazione.
	- o **Modalità automatica:** In questa modalità, è possibile selezionare i termostati da utilizzare per il rilevamento del sensore. Se uno di questi termostati rileva un movimento, la pompa di circolazione si attiva a seconda del tempo di funzionamento impostato.
	- o **Modalità temperatura:** In questa modalità è possibile impostare una temperatura di accensione e spegnimento. Se la temperatura nella linea di ritorno scende al di sotto del valore impostato, il controller della pompa di circolazione attiva la pompa fino al raggiungimento della temperatura desiderata.
- Regolatore della pompa di circolazione (corpo) adatto a tutte le scatole da incasso standard con Ø 60 mm. Opzionale: Installazione nello stabilizzatore inclusa nella fornitura.
- Ripetitore per il sistema blossom-ic.

![](_page_22_Figure_17.jpeg)

### Schema di collegamento

![](_page_23_Picture_0.jpeg)

# Magelan Funzione di protezione dell'approvigionamento idrico principale

 $(MHP-3970)$ Unità di controllo per lo spegnimento della tubazione principale dell'acqua

#### **Dati tecnici:**

Temperatura ambiente: 0 ~ 50 °C **Dimensioni: L86 x B86 x T44 mm** Classe di protezione / tipo di protezione: IP 30

### **Nota:**

![](_page_23_Picture_6.jpeg)

**Per il controllo intelligente della pompa di circolazione.**

- Monitoraggio costante della linea idrica principale. Non appena i sensori di perdite Magelan rilevano ingressi o perdite d'acqua, la linea idrica principale si chiude immediatamente.
- Una valvola a sfera elettromotrice standard (230 V) è collegata al dispositivo di protezione principale dell'acqua Magelan.
- La linea idrica dell'acqua può essere aperta e chiusa anche da remoto.
- Il sistema di protezione dell'acqua (corpo) è adatto a tutte le scatole da incasso standard con Ø 60 mm. Opzionale: Installazione nello stabilizzatore inclusa nella fornitura.
- Ripetitore per il sistema blossom-ic.

### Schema di connessione

![](_page_23_Picture_14.jpeg)

![](_page_24_Picture_0.jpeg)

# Sensore di perdite Magelan (MLS-3969)

Unità di controllo e sensore da pavimento per il monitoraggio di potenziali punti pericolosi

**Dati tecnici:** Temperatura ambiente: 0 ~ 50 °C **Dimensioni elemento di controllo Ø 75 x T31 mm Dimensioni sensore di terra: L38 x B58 x H38 mm** Classe di protezione / tipo di protezione: IP 30

### **Nota:**

**Per il monitoraggio di potenziali punti pericolosi.**

- Monitoraggio costante delle singole aree della casa / appartamento o del seminterrato.
- Segnala interruzioni e perdite d'acqua.
- Non appena il sensore di perdite rileva perdite d'acqua (a partire da un livello dell'acqua di 3 mm), viene inviato un messaggio al gateway. Se al gateway è collegato un sistema di protezione dell'acqua Magelan, questo interrompe la linea idrica principale. Se presente, la sirena collegata al gateway rilascia un allarme acustico.
- Grazie alla batteria della durata di 10 anni, il sensore di perdite può essere utilizzato in tutti i potenziali punti di pericolo.
- La lunghezza del cavo è di 2 metri.

![](_page_25_Picture_0.jpeg)

# Presa per app Magelan (ASD-3984)

Presa di superficie

#### **Dati tecnici:**

Temperatura ambiente: 0 ~ 50 °C **Dimensioni: L110 x B62 xT73 mm** Classe di protezione / tipo di protezione: IP 30

### **Nota:**

- Controllo di tutti i dispositivi elettrici con presa di corrente 230V.
- Programmi personalizzati per l'accensione e lo spegnimento dei dispositivi.
- Ripetitore per il sistema blossom-ic.

info@blossomic.de 26 di 35

![](_page_25_Picture_11.jpeg)

**Per il controllo di dispositivi elettrici con trasformatore.**

![](_page_26_Picture_0.jpeg)

# Lista di controllo

#### **Preparativi per il Gateway GT-100:**

- ☐ Alimentazione 230 V (presa)
- ☐ Presa LAN per cavo di rete (router con connessione Internet funzionante)
- ☐ Posizionamento centrale del gateway nell'ambiente

### **Preparazione per i termostati del radiatore:**

- ☐ Il funzionamento della valvola deve essere controllato. Le valvole preimpostate devono essere completamente aperte.
- ☐ Assicurarsi che nelle nicchie vi sia spazio sufficiente. Lunghezza termostato Avalon + (110 mm)
- ☐ Se necessario, le testine termostatiche devono sempre essere montate in modo tale da risultare visibili nell'ambiente; eventualmente utilizzare un adattatore angolare. (vedere l'elenco degli adattatori)
	- I diversi termosifoni presenti nell' ambiente possono inoltre essere controllati tramite un termostato radiocomandato centrale.ACSE-3979 / ACST-3978 Avalon Combo+ incluso attuatore.
	- I radiatori difficilmente accessibili devono essere controllati utilizzando Avalon Combo+.
	- Collegamento M30 x 1,5 mm, per altri tipi di valvole utilizzare adattatori metallici.

**Di seguito è riportato un elenco degli adattatori in metallo più comuni, acquistabili presso i rivenditori specializzati all'ingrosso:**

![](_page_26_Picture_500.jpeg)

![](_page_27_Picture_0.jpeg)

# Registro messaggi

![](_page_27_Picture_317.jpeg)

![](_page_28_Picture_0.jpeg)

# Registro messaggi

![](_page_28_Picture_283.jpeg)

![](_page_29_Picture_0.jpeg)

# Panoramica del programma di riscaldamento

![](_page_29_Figure_2.jpeg)

La nostra app dispone della programmazione giornaliera. Non occorre procedere alla programmazione anticipata di una settimana, il sensore completa i tempi di riscaldamento e garantisce un elevato livello di comfort ed efficienza.

![](_page_29_Figure_4.jpeg)

temperatura delle singole modalità direttamente sul termostato.

info@blossomic.de 30 di 35

![](_page_30_Picture_0.jpeg)

# Tecnologia dei sensori

![](_page_30_Picture_2.jpeg)

- Il sensore aumenta i singoli tempi di riscaldamento
- Ogni termostato è dotato di un sensore di movimento
- La funzione aggiuntiva del sensore è opzionale e può essere disattivata nell'app.

### **Come funziona il sensore:**

La combinazione dell'app blossomic e dei termostati del sensore garantiscono un controllo preciso del riscaldamento con il comfort più elevato e la massima economia. Vengono rilevati tutti i movimenti delle persone nell'ambiente. Non è necessaria una correzione costante dei programmi di riscaldamento e dei tempi di riscaldamento tramite l'app o i termostati.

Il sensore ha un periodo di attesa di un minuto. Se dopo un minuto viene ancora rilevato movimento, il termostato passa dalla modalità Eco alla modalità Comfort.

![](_page_30_Picture_729.jpeg)

Il sensore ha la priorità sui tempi di riscaldamento impostati, è disattivato solo nella fase di riscaldamento della modalità Comfort. (Durata della fase di riscaldamento: 1 ora)des Comfort-

Se il sensore non rileva movimenti per 30 minuti, la temperatura scende di 2° C. Dopo 60 minuti di inattività, il termostato passa alla modalità Economy.

info@blossomic.de 31 di 35

![](_page_31_Picture_0.jpeg)

# blossomic App

![](_page_31_Picture_2.jpeg)

L'indirizzo Mac del gateway funge sia da nome utente che da password.

![](_page_31_Picture_190.jpeg)

Dopo aver effettuato correttamente l'accesso, viene visualizzata l'interfaccia utente in cui è possibile visualizzare i sistemi registrati.

![](_page_31_Picture_191.jpeg)

Dopo aver selezionato il sistema desiderato compaiono i termostati registrati.

![](_page_31_Picture_192.jpeg)

### **Impostazione del gruppo:**

È possibile programmare contemporaneamente diversi ambienti, assegnando ai termostati selezionati le stesse impostazioni. La programmazione è semplificata, pertanto non occorre impostare i termostati ad uno ad uno.

Nota: Qualsiasi modifica alle impostazioni deve essere confermata con il pulsante "Invia"!

![](_page_32_Picture_0.jpeg)

# blossomic App

![](_page_32_Figure_2.jpeg)

La funzione manuale consente di attivare i diversi programmi di riscaldamento in qualsiasi momento tramite l'app o i termostati (Comfort, Economy, riduzione notturna) e di regolare le temperature desiderate secondo necessità.

- nessun tempo di riscaldamento preimpostato
- è possibile impostare solo l'ora della sveglia
- modalità vacanza

![](_page_32_Figure_8.jpeg)

#### **Modalità operativa manuale Modalità operativa automatica / temporizzata**

I programmi di riscaldamento possono essere regolati singolarmente tramite l'app (temperatura e tempi di riscaldamento dei singoli programmi). I programmi di riscaldamento variano automaticamente a seconda degli orari impostati.

L'app è disponibile per dispositivi Apple con iOS 8.0 o versioni successive e sistema operativo Android 4.0 o versioni successive.

L'app è disponibile in 14 lingue diverse. Quando si cambia la lingua del telefono cellulare cambia automaticamente anche la lingua dell'app blossomic.

![](_page_32_Picture_13.jpeg)

#### **Manuale tecnico del 03.04.2020 versione 2.5**

![](_page_33_Picture_0.jpeg)

### **Note**

![](_page_33_Picture_18.jpeg)

![](_page_34_Picture_0.jpeg)

Con la sua tecnologia innovativa blossom-ic stabilisce un nuovo standard!

blossom-ic GmbH & Co. KG intelligent controls Oberer Buxheimer Weg 60 87700 Memmingen

Telefon: 08331 - 756 965 80 Telefax: 08331 - 756 965 81

E-Mail: info@blossomic.de www.blossomic.de